# [Поисквинтернете](https://poisk-v-seti.ru/)

Инструменты поиска, инструкции по работе с веб-сервисами

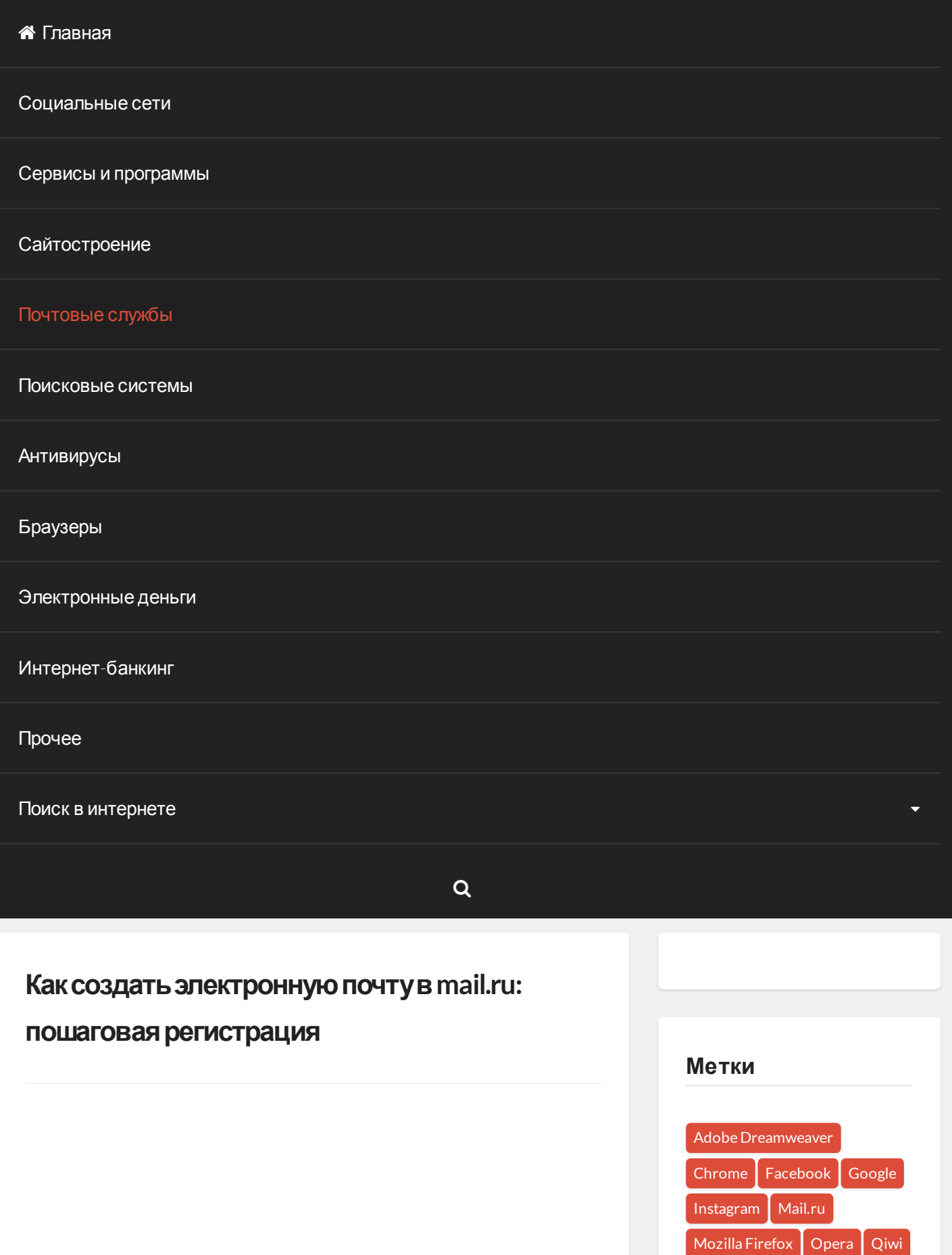

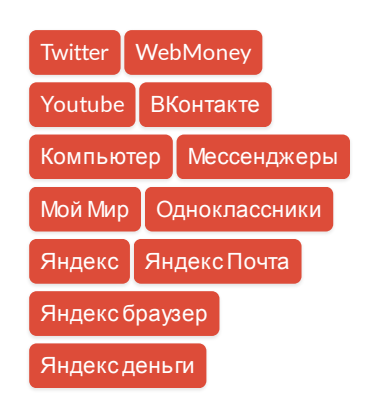

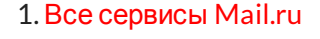

- 2. Вход в [почтовый](https://poisk-v-seti.ru/info/mail_info.php) ящик
- 3. [Восстановление](https://poisk-v-seti.ru/info/mail/vost_par.php) пароля
- 4. [Обзор](https://poisk-v-seti.ru/info/mail_polz.php)
- 5. Горячие [клавиши](https://poisk-v-seti.ru/info/mail/hotkeys.php)
- 6. [Написать](https://poisk-v-seti.ru/info/mail_new.php) письмо
- 7. [Оформление](https://poisk-v-seti.ru/info/mail/oforml.php) письма
- 8. Оформление письма, [дополнительно](https://poisk-v-seti.ru/info/mail/oforml1.php)
- 9. Контакты, [адресная](https://poisk-v-seti.ru/info/mail/kontakt.php) книга
- 10. [Редактирование](https://poisk-v-seti.ru/info/mail/kontakt1.php) и удаление контактов
- 11. [Настройки](https://poisk-v-seti.ru/info/mail/nastr.php), личные данные
- 12. [Настройки](https://poisk-v-seti.ru/info/mail/nastr_podp.php), подпись
- 13. [Настройки](https://poisk-v-seti.ru/info/mail/nastr_pis.php), работа с письмами
- 14. [Настройки](https://poisk-v-seti.ru/info/mail/nastr_tema.php), темы
- 15. Настройки, пароль и [безопасность](https://poisk-v-seti.ru/info/mail/nastr_par.php)
- 16. Настройки, папки создание, [редактирование](https://poisk-v-seti.ru/info/mail/nastr_papki.php) и удаление
- 17. Настройки, [автоответчик](https://poisk-v-seti.ru/info/mail/nastr_avtootv.php)
- 18. Настройки, фильтры [автоматическое](https://poisk-v-seti.ru/info/mail/nastr_filtr.php) распределение писем по папкам и защита от спама
- 19. Добавить [почтовый](https://poisk-v-seti.ru/info/mail_dobav.php) ящик получать письма с других почтовых ящиков, через почту mail
- 20. Удалить [почтовый](https://poisk-v-seti.ru/info/mail/udal.php) ящик

Первым делом открываем главную страницу почтового сервиса Mail по эл. адресу [www.mail.ru.](https://mail.ru/) Кстати, регистрация в почте Mail, так же создает профиль в [социальной](https://poisk-v-seti.ru/info/soc_seti.php#mymail) сети «Мой мир», что позволяет в дальнейшем входить в сервисы Mail без регистрации. Перед нами открывается поисковая система и в левом верхнем углуможно увидеть окно входа в сервис почты:

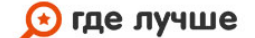

**BCE** интернет-провайдеры России на одном сайте!

ПОДКЛЮЧИТЬ ИНТЕРНЕТ

### Сейчас обсуждают

Динара к записи Как восстановить страницу в [Одноклассниках](https://poisk-v-seti.ru/info/odnokl/vosstanovlenie-posle-udaleniya.php/#comment-530) после удаления?

[Анастасия](https://poisk-v-seti.ru/info/money/yandex/oplata.php/#comment-525) к записи Как оплатить через Яндекс деньги?

светлана к записи Как [зарегистрироваться](https://poisk-v-seti.ru/info/odnokl/odnokl_reg.php/#comment-489) в Одноклассниках?

Андрей к записи [Домашняя](https://poisk-v-seti.ru/info/brows/avant/nastr.php/#comment-434) страница Avant браузера

Анатолий к записи Оформление и [форматирование](https://poisk-v-seti.ru/info/mail/oforml1.php/#comment-381) электронного письма в Майле: часть 2

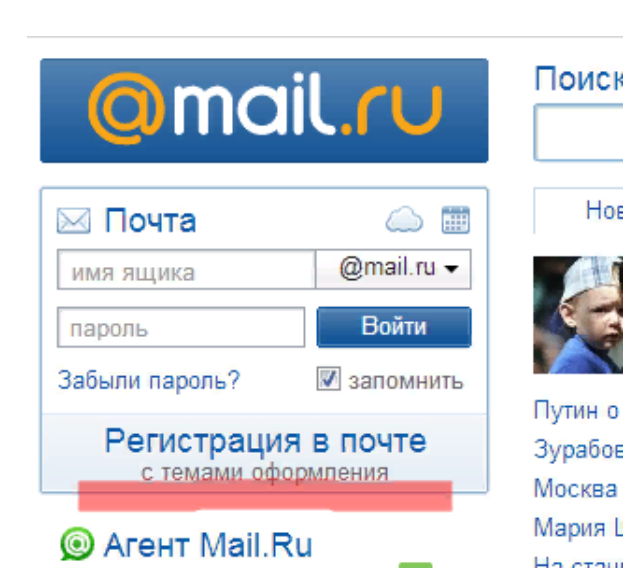

Внизу окна размещается кнопка «Регистрация в почте», ее то и необходимо нажать. Нас направляют на страницу регистрации.

## Друзья сайта

Создать сайт [бесплатно](https://www.seostop.ru/)

[Стартовая](https://vhod24.ru/) страница браузера

[Бесплатный](https://gopr.ru/) конструктор сайтов

#### Свежие записи

Что [представляет](https://poisk-v-seti.ru/cat/saytostroenie/chto-predstavlyaet-soboy-adaptivnaya-ve/) собой адаптивная верстка сайта

Как бонусы спасибо от [Сбербанка](https://poisk-v-seti.ru/info/banking/sberbank/perevod-bonusov-spasibo-na-kartu) перевести на карту?

Как оплатить МТС бонусами спасибо от [Сбербанка](https://poisk-v-seti.ru/info/banking/sberbank/oplata-mts-bonusami-spasibo)?

Как пополнить [транспортную](https://poisk-v-seti.ru/info/banking/sberbank/popolnenie-transportnoj-karty) карту через Сбербанк онлайн?

Как оплатить Триколор ТВ через [Сбербанк](https://poisk-v-seti.ru/info/banking/sberbank/oplata-trikolor-tv) онлайн?

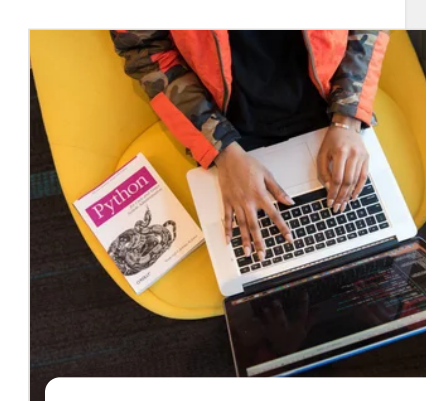

Появилась [помесячная](https://an.yandex.ru/count/WaaejI_zO282_H40H1rKFaCmXgYSR0K08WCnq6MLNW00000udDiQY9hCW0k00TccmW680V_Wm0UG0VI-pe_2W8200fW1zBxEZqAW0VAe0VAu0SwEYFuUm042s06WogOSu07SwDCMw06k0g02Zlgi5xa2RdsAPIywEF7m0gkmvk3mJ_O4-0JPq-e2Y0M1bCm2a0NPq-e2e0NuqMwe1S-PNB05pvbSk0NFcLp01RM6g0781U3SAj05ukKhrAq1g0RKhG791gkaD2U6-fA1qGR3aUs0igcQW5ULVvWQNv_G6hW7j0Q8W872XxtMoGfLzoVEcaC11AeB4AvEB5ULVm00OR7E83kZw0kxWsdm2mk83EglvBu1gGpKsaa34O_XF-WC7vWDt8b9Fwl9qhdYqBx9WPN_yRBdwwVe6jaFu0y1W12-r9GNa12GcOZqhQEUzi3Yf9sxamZW4QtadG7e4S6Mvk3jyhdp6u2XG80E_8nEa_i_wH8FwIVD_7fDHV0I10Ie4xcudVdUtkU25k0JpvbSY1IIXxY8pw-Rf_G1e1JFcLoe5DdJwWAqzS7q1U0K0UWK6CWLsCpuWxq4q1MqzS7q1TWLmOhsxAEFlFnZyA0MqAIPz0N95j0Mwg_alW6O5zwdpHaW02sB7BjiZmFox7BEF0qz9Cpoa8oJH6OpNpq0fInzOv83pqAFy8E21xwEZGFvMWbBo5ivtiS4y7gd2-GJGsIze7J0pPPx4iagZU7WufLW7GR2_UasEAgypSeO4MsuwCN0EjSa96gRm0C0~1?stat-id=2&test-tag=351294145446913&format-type=17&actual-format=41&banner-test-tags=eyI3MjA1NzYwMjkxMjY2OTYyNiI6IjM0MzU5NzcxMTM3In0%3D) оплата

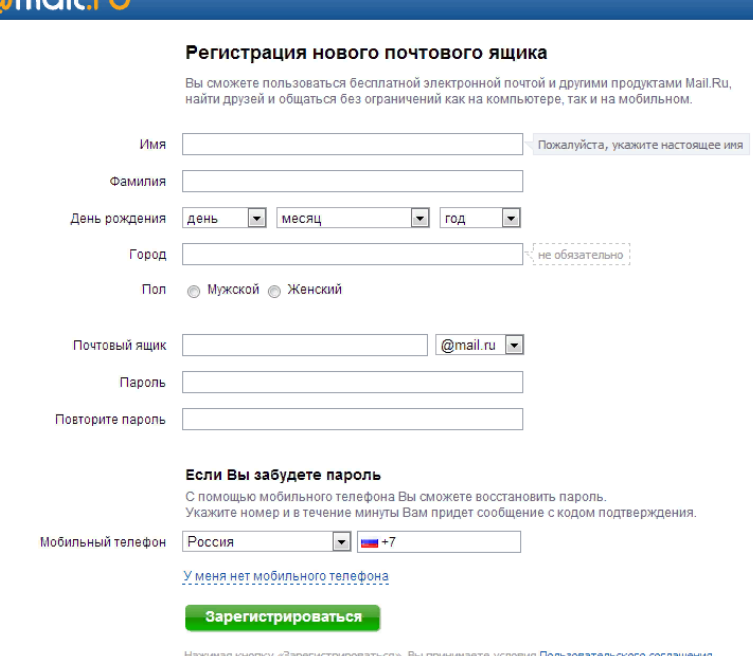

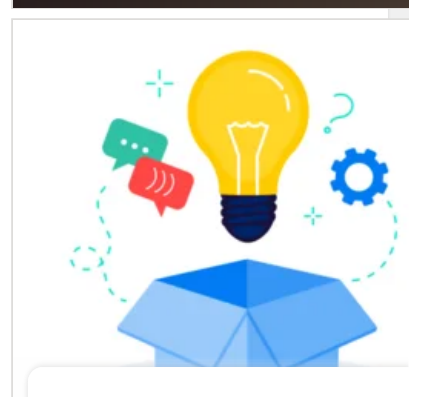

# [Яндекс.Взгляд](https://an.yandex.ru/count/WZGejI_zO142LH40n1jKFaCmwJBpzWK04GCnq6MLNW00000udDiQmfNpW0Q00Ro5h0680TMtgGUG0VZ2t871W8200fW1-CBSWK6W0S2Os_t0W8200gW1m9ZR_K2u0QR-eTqUm042s06gyuGUu07yxyS9w05U0g02f9No5ha2RdsAPIywEF7m0gkmvk3mJwi8-0IrX3o81VROEP05jOGye0Mpg1Ae1TMX3x05rQ4Fk0NLeG_-dmVKhG6e1jIj0Sa6gwGq9uRwae7H1iEHxO2ogPg0LvL_c1fVdz0Qk0U01OY0WSBIYhd92be8Im3Pgm04gWiGhauiLvL_001XiSuWEwFe2y6YAF0B2waCGEtHUVeXu3_e31-O3To9IR0-gydIkUBGlic1bV_nikVhf-WQsG_Px1UG492PYFIjevxsm043u9sxamZW4QtadG7e4S6Mvk3jyhdp6u2XG4XnHYEDhkW_wH8FwIVD_7fDHV0I10Ie4xcudVdUtkU25k0JrQ4FY1IIXxY8pw-Rf_G1e1JLeG-e5BM4FApGXlG5u1G1w1GOq1Miq8Rq1TWLmOhsxAEFlFnZyA0MqAIPz0N95j0MafdUlW6O5zNxvmGW01wB75qsD-MVUSISEPrvIAxZ8N4MYKnCKSOjk1Epm8a4Ng57J471brx7XWIvLmc9rLOU0OW-EVn0B0ntEYi-CKJE2qe7t4ov9v6hqXWEBXu9rc6u_UbSGU-38-AezXOhOqGu-FTHOjGsCGO0~1?stat-id=2&test-tag=351294145446913&format-type=17&actual-format=41&banner-test-tags=eyI3MjA1NzYwMjc2Mzg4Njc4MCI6IjM0MzU5NzcxMTM4In0%3D)

Здесь будет необходимо ввести в первую строку — имя, во вторую — фамилию, возможно использовать как латинские, так русские буквы, цифры, а так же произвольные знаки (вводить обязательно, они будут отображаться у получателя письма). Достоверность данных проверяться не будет.

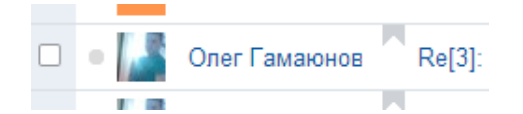

В третьей строке необходимо выбрать в раскрывающемся меню необходимые день, месяц и год рождения. Четвертая строка для указания города (необязательно), при наборе города появляется список городов имеющихся в базе, необходимо выбрать один из них. Произвольный город ввести не удастся. И далее указывается пол.

Для чего нужны эти данные? Для того, чтобы администрация поздравляла с Днем Рождения и с 23 февраля или с 8 марта, в зависимости от пола. Ну, а если вдаться в подробности, то это необходимо больше для аналитики посещения сайтов — какой возраст посещает какие сайты, посещение сайтов в зависимости от пола и тому подобное. Атак же, администрация размещает рекламу на Вашей странице в зависимости от возраста и пола.

В строку почтовый ящик необходимо ввести уникальное имя для почтового ящика — уникальное имя еще также называется логин или login (от 4 до 31 символа), то есть такое имя, которого еще нет в базе. Соответственно любое простое слово, большинство имен и фамилий уже давно заняты.

#### Регистрация нового почтового ящика

Вы сможете пользоваться бесплатной электронной почтой и другими продуктами Mail.Ru. найти друзей и общаться без ограничений как на компьютере, так и на мобильном Имя Сергей Фамилия Иванов U  $\boxed{\bullet}$  1985  $\blacktriangleright$  Июнь  $\overline{\phantom{a}}$ День рождения  $14$  $\boldsymbol{\omega}$ Город Москва, Россия • Мужской • Женский **Don** @mail.ru • А Ящик с таким именем уже существует Почтовый ящик sergev0 Возможно. Вам понравятся имена: А Заполните обязательное поле Пароль sergey0-85@mail.ru вторите пароль mega.sergey0@mail.ru А Заполните обязательное поле serzh.sergey0.ivanov@mail.ru sergey085@list.ru cool.sergey0@mail.ru еить пароль sergey.sergey0.ivanov@mail.ru ние с кодом подтверждения sergey0.85@bk.ru пьный телефон nice.sergey0@mail.ru А Заполните обязательное поле У меня нет мобильного телефона

Целесообразно выбирать такое имя, которое проще запомнить например имя и фамилия, имя и работа (если ящик предназначен для рабочего пользования). Можно вводить только латинские буквы, цифры и как разделитель можно использовать знаки «.» (точка), «-» (минус или дефис), «\_» (нижнее подчеркивание).Например: sergey\_ivanovich, sergey.opt.textil и т.п.

Зарегистрироваться

Если справа появляется окошко с красными текстом, значит были введены неприемлимые символы, возможно необходимо переключить раскладку клавиатуры на латинский язык и убрать любые символы типа «+», «=», «\» и так далее.

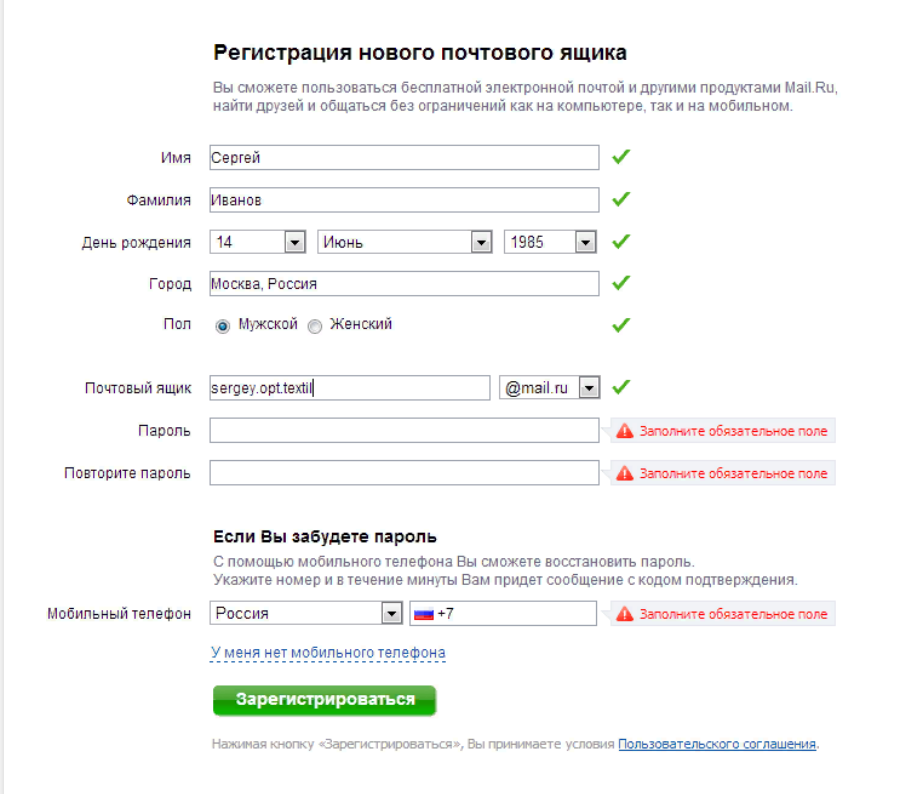

Пароль — это защитный код от чужого проникновения в почтовый ящик. В качестве пароля нежелательно использовать даты рождения, имя, фамилию, номер телефона и подобную информацию. При вводе пароля, все символы мгновенно заменяются черными кружками с целью конфиденциальности.

В строку пароля можно вводить латинские буквы, цифры и символы: «!», «@», «#», «\$», «%», «^», «&», «\*», «(«, «)», «-«, «\_», «+», «=», «;», «:», «,», «.», «/», «?», «\», «|», «`», «~», «[«, «]», «{«, «}» (символы выделены кавычками). Не следует вводить сложный пароль, который легко забыть (что очень часто и случается), в таких случаях, пароль необходимо записывать. Следует учитывать, что строчные и заглавные буквы отличаются друг от друга, то есть, если пароль «incognito», а Вы введете «Incognito» или «INCOGNITO», то будет выведена ошибка.

Имеются четыре расширения почты — @mail, @inbox, @list, @bk. Разницы между ними нет никакой, они лишь увеличивают количество возможных почтовых ящиков. Главное не забывать, что sergey\_ivanovich@mail и sergey\_ivanovich@inbox — это разные логины!

В строке «повторите пароль» необходимо продублировать введенный пароль, то есть полностью повторить. Если пароли отличаются, то появится сообщение, что пароли не совпадают, в случае правильного повторения появится галочка зеленого цвета.

В следующей строке можно (необязательно) указать номер телефона на тот случай, если пароль будет забыт или утерян (услуга бесплатна!). Вместо телефона можно выбрать секретный вопрос, для этого необходимо нажать на «уменя нет мобильного телефона» и появятся графы для заполнения данных о секретном вопросе — в первой строке выбирается вопрос, во второй пишите ответ (любой). Так же в этом разделе есть возможность указать другой почтовый ящик для восстановления пароля.

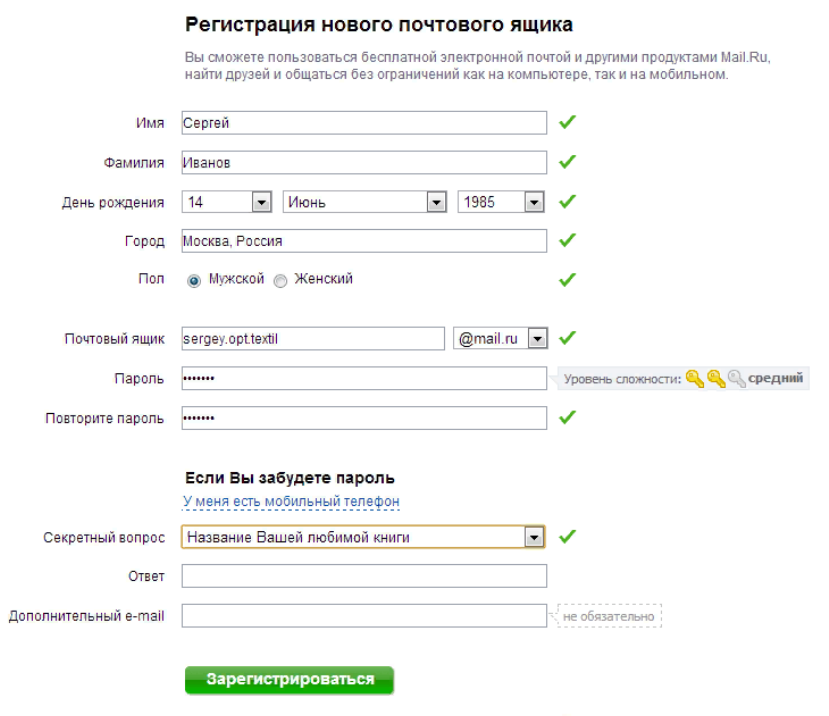

Остается лишь нажать кнопку «Зарегистрироваться» и при условии, что все данные введены правильно, электронная почта зарегистрирована.

Под кнопкой «зарегистрироваться» имеется ссылка на пользовательское соглашение. Его читать не обязательно, там нет особых условий. Они предназначены для защиты администрации сайта от возможных правонарушений со стороны пользователя, то есть, этим соглашением руководители сайта защищают себя от пользователей-злоумышленников.

После заполнения формы регистрации, необходимо ввести цифры с картинки (или еще называется каптча), для подтверждения, что Вы действительно человек, а не программа. При правильном вводе, Вы попадаете в свой, только что созданный, почтовый ящик. Если три раза не получается правильно ввести каптчу, попробуйте по новой заполнить форму регистрации.

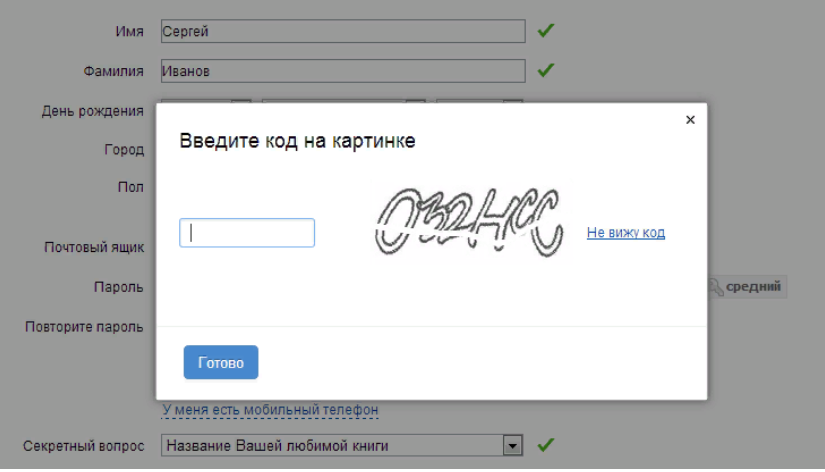

P.S. — кстати, возможно в течение первого часа от регистрации Вам придет письмо от незнакомой девушки (если Вы представитель мужского пола), у представителей женского пола возможны другие письма, можете сразу отправлять это письмо в спам. Вкратце там пишется, что девушка хочет встретиться, ля-ля-тополя, и ее фотки выложены в соц. сети с платной регистрацией (обычно 300 р.). Эта соц. сеть может рекламировать знакомства с целью секса или обзор путан с указанием цен, но обычно это лохотрон.

вход в [почту](https://poisk-v-seti.ru/info/mail_info.php) mail

# WFGGGG

[Mail.ru](https://poisk-v-seti.ru/tag/mail-ru/)

[Предыдущая](https://poisk-v-seti.ru/info/pochta.php) статья

[Следующая](https://poisk-v-seti.ru/info/mail_info.php) статья

## Оставить ответ

Вашemail не будетпоказан.

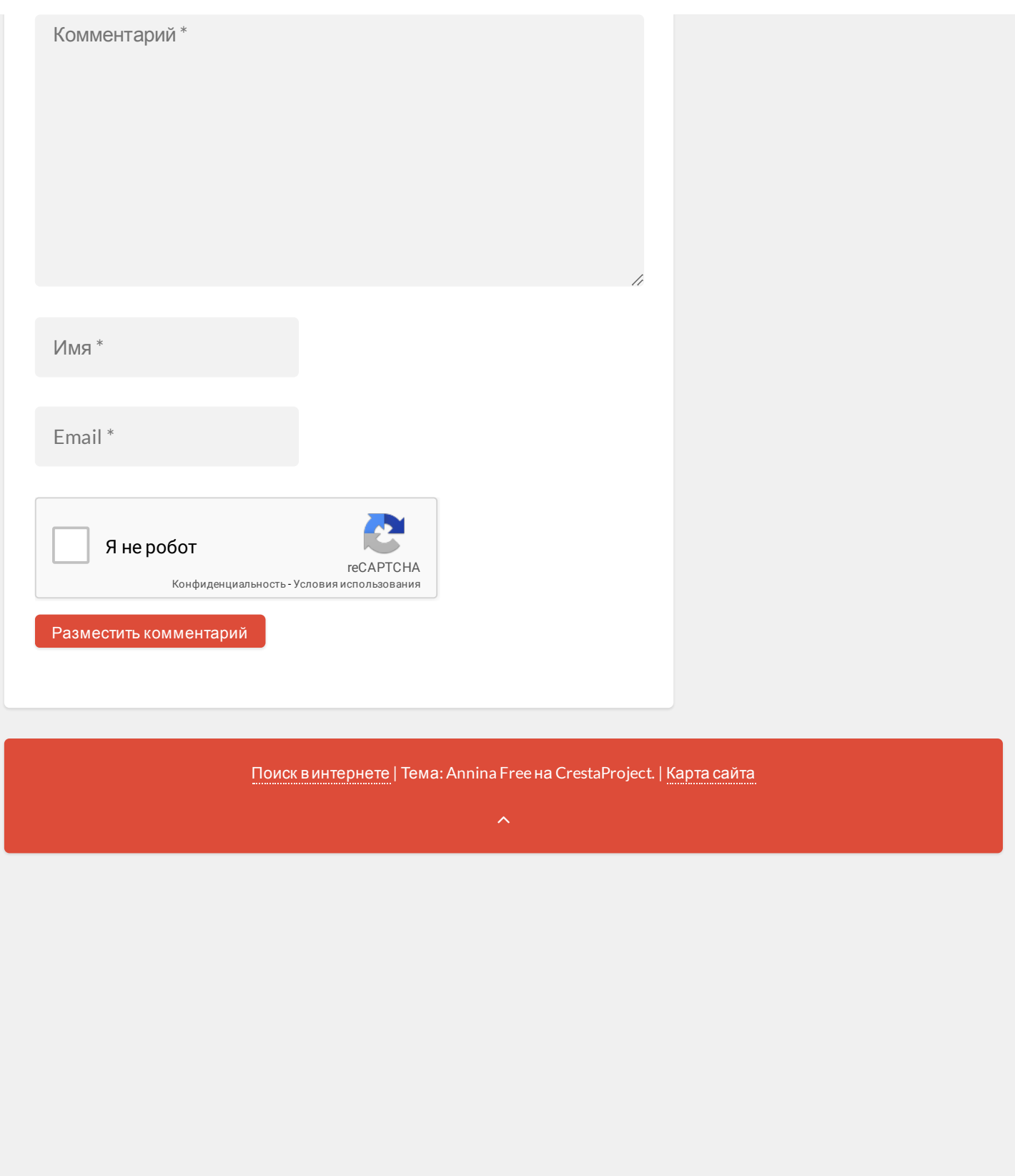